# **PPC 6: Test Tracking Element B: Electronic System for Managing Tests**

# *Item 1: Order lab tests.*

EHS provides a method for all lab tests to be ordered in the electronic chart under Orders, Add Path/Labs:

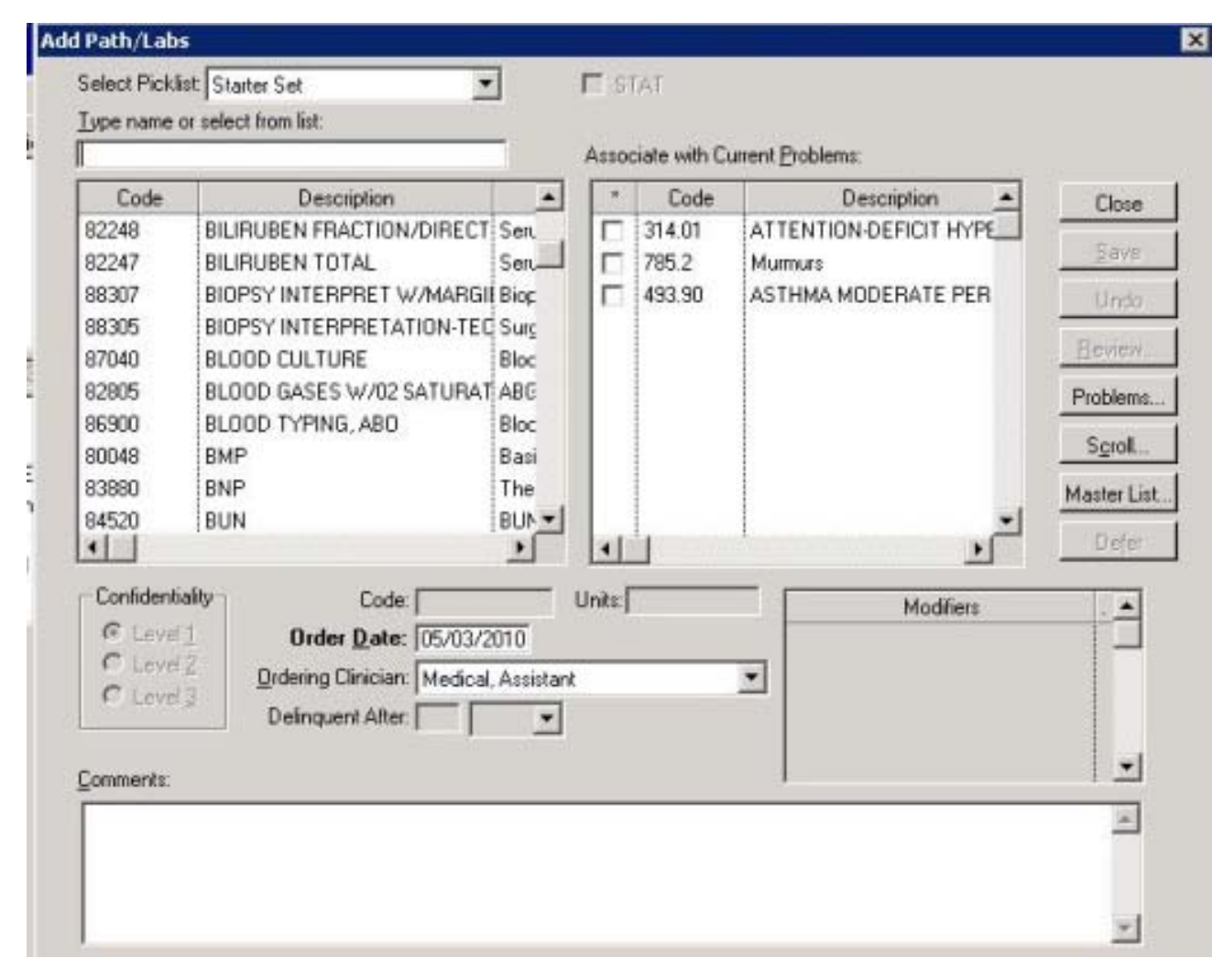

#### *Item 2: Order imaging tests.*

EHS provides a method for all imaging tests to be ordered in the electronic chart under Orders, Add Radiology Tests:

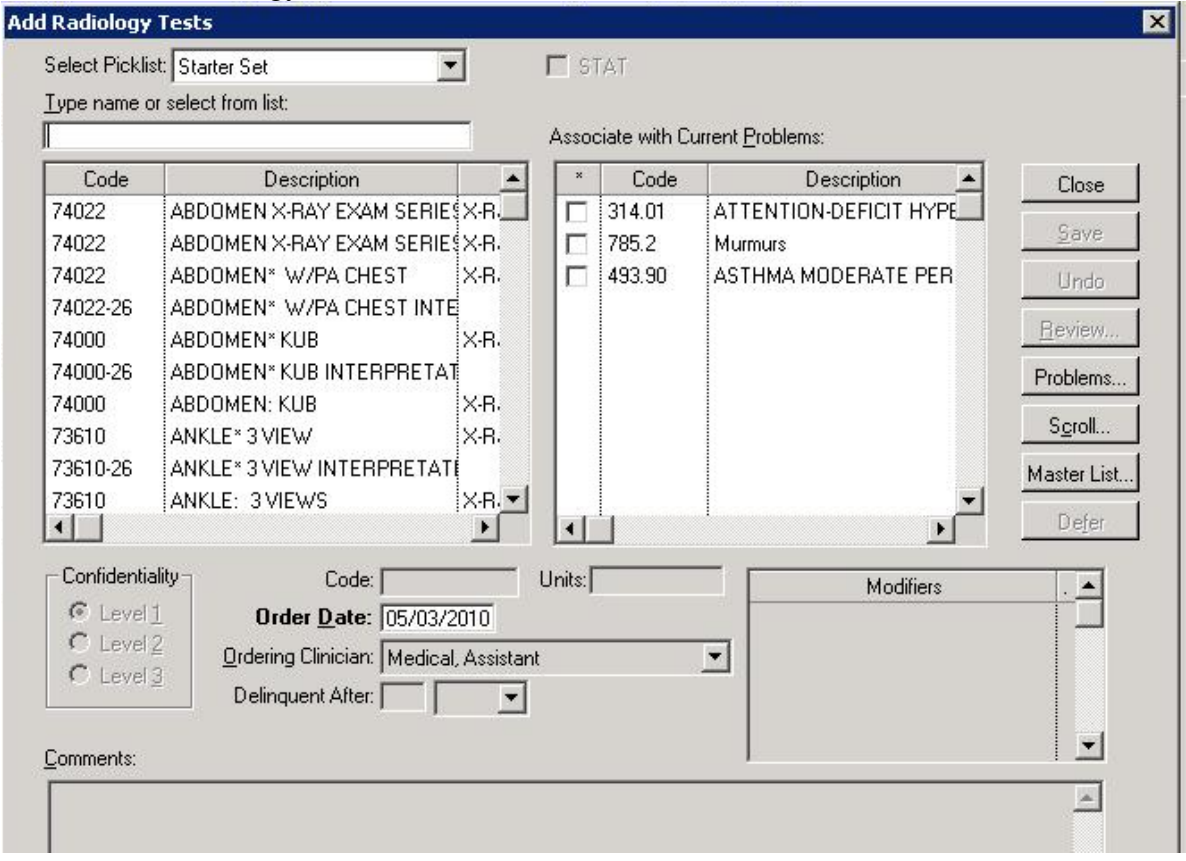

### *Item 3: Retrieve lab results directly from source.*

EHS has a bi-directional HL-7 interface with LabCorp that allows our lab orders with demographic and billing information to be sent directly to LabCorp. Additionally, the lab results populate back into the patients' charts and then into the provider's organizer in Clinical Console for review. This screen print shows the LabCorp Requisition #, LabCorp Lab Code #, and the LabCorp data at the base of the result:

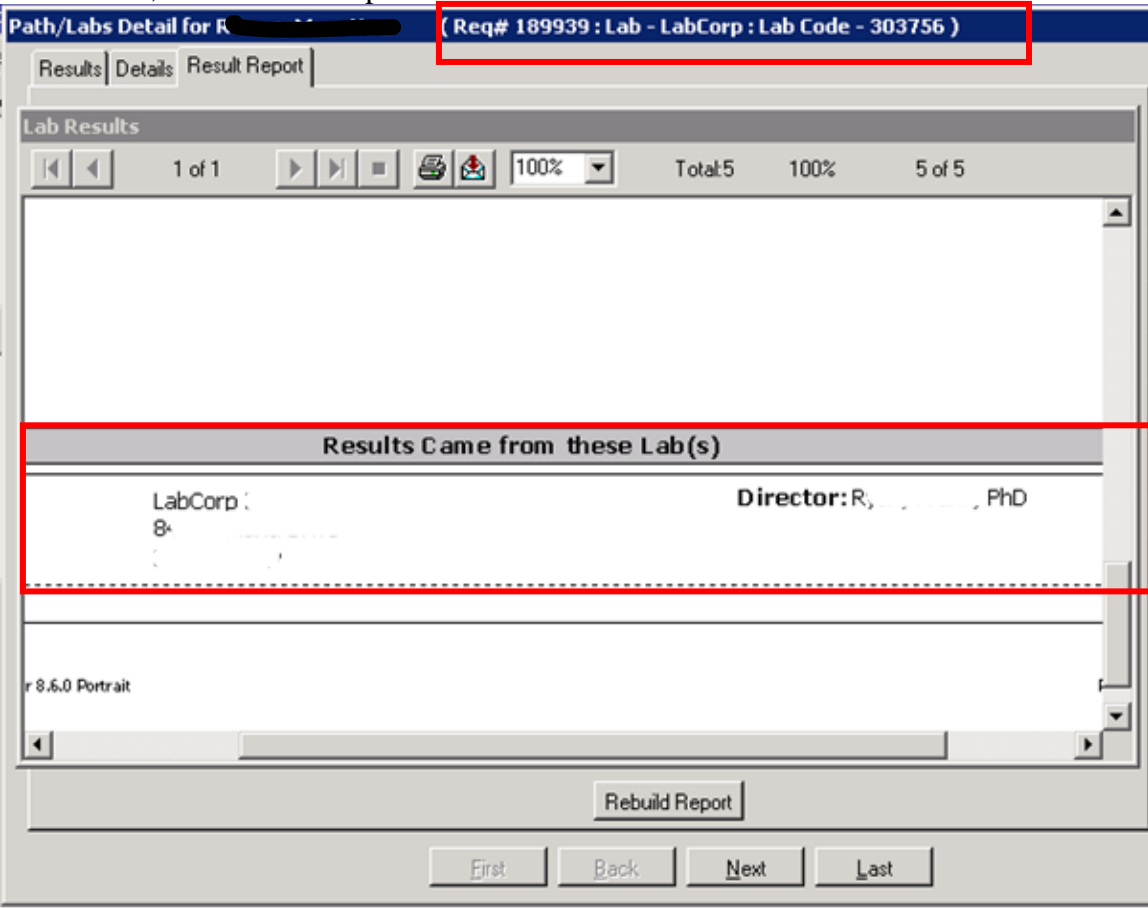

# *Item 4: Retrieve imaging text reports directly from source.*

We have a contract with a radiology company to read the digital x-rays we do here at CHC-B. We utilize a Virtual Private Network Tunnel to link us directly to the radiology group to whom we send our images. The radiology group sends the text reports back to us using secure email. The report is then imported into EHS and linked to the x-ray order. The first screen shot shows the results imported into the order.

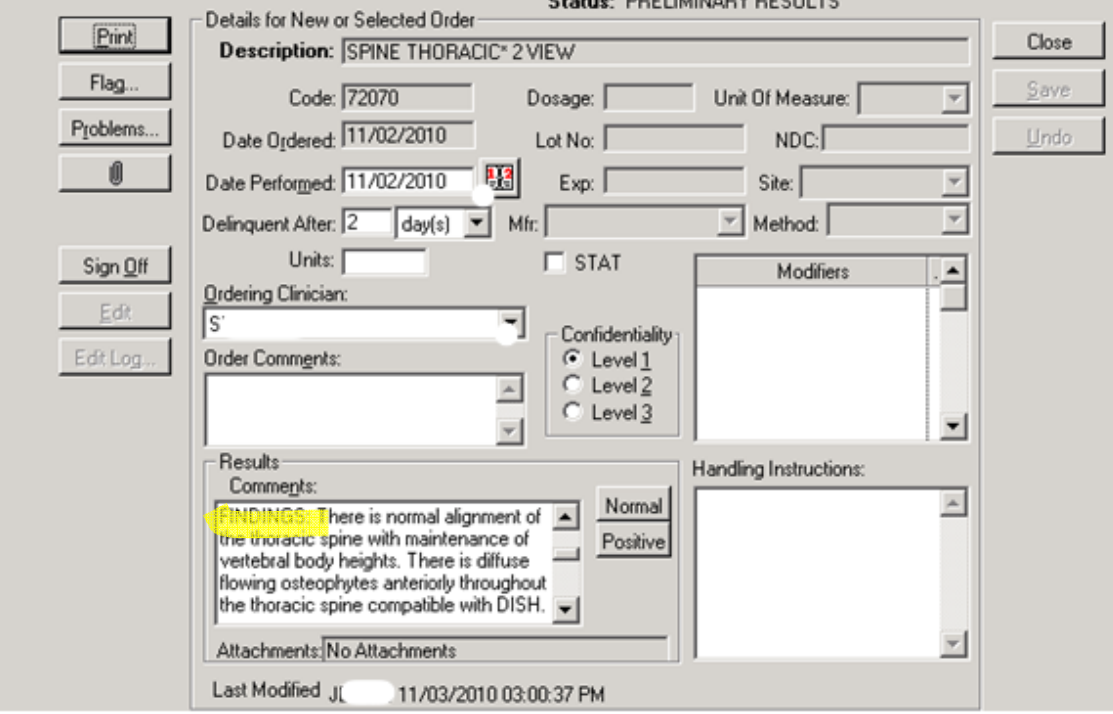

Second screenshot shows the same text results received electronically into the results note:

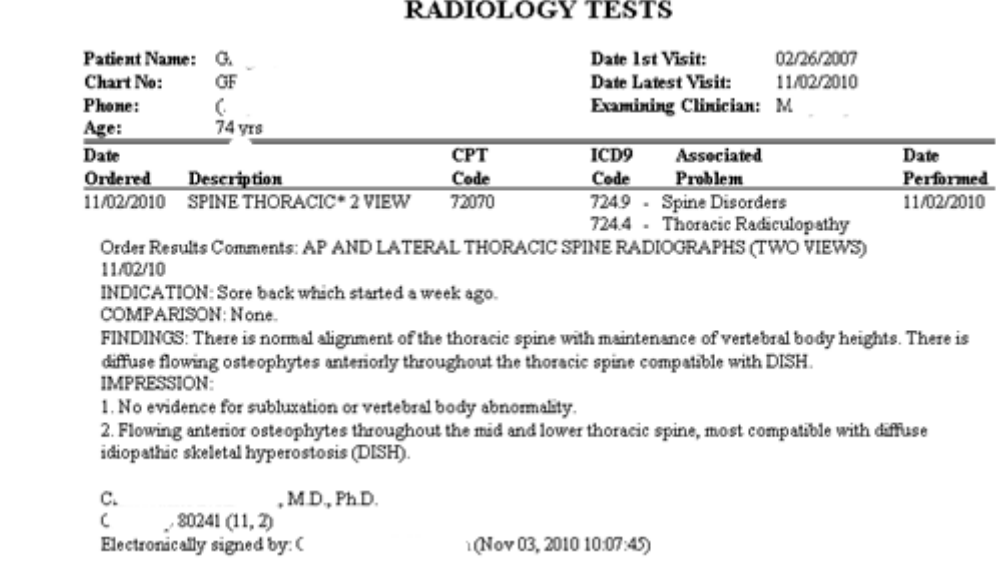

If a patient has the imaging done at our local hospital, we can utilize ChartLink to save the test result as a PDF and import into EHS as an attachment to the order.

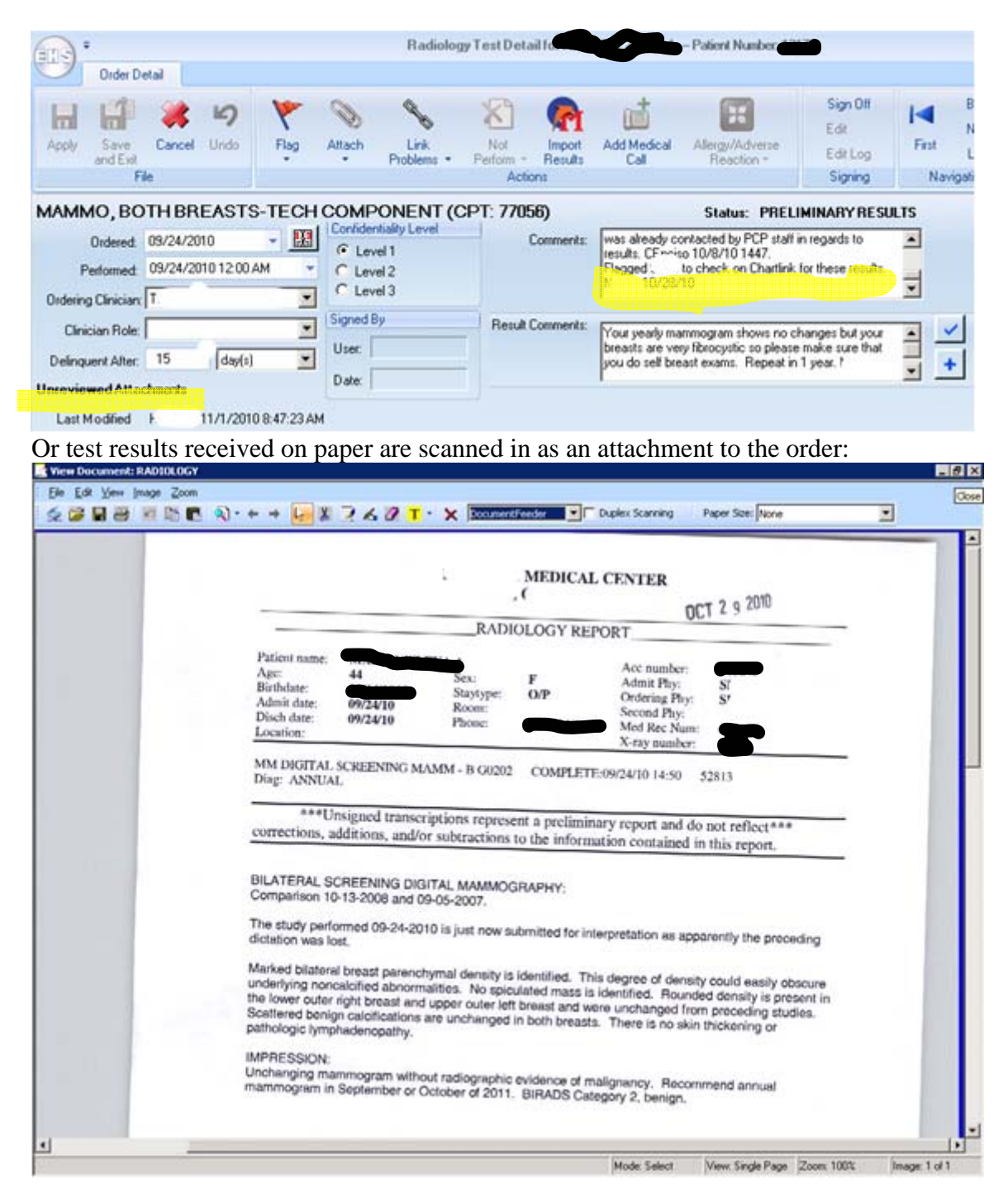

# *Item 5: Retrieve images directly from the source.*

CHC-B has a PACS system that stores demographic information and images for the digital x-rays done in-house. This allows providers to view the digital images at the point of care from any computer.

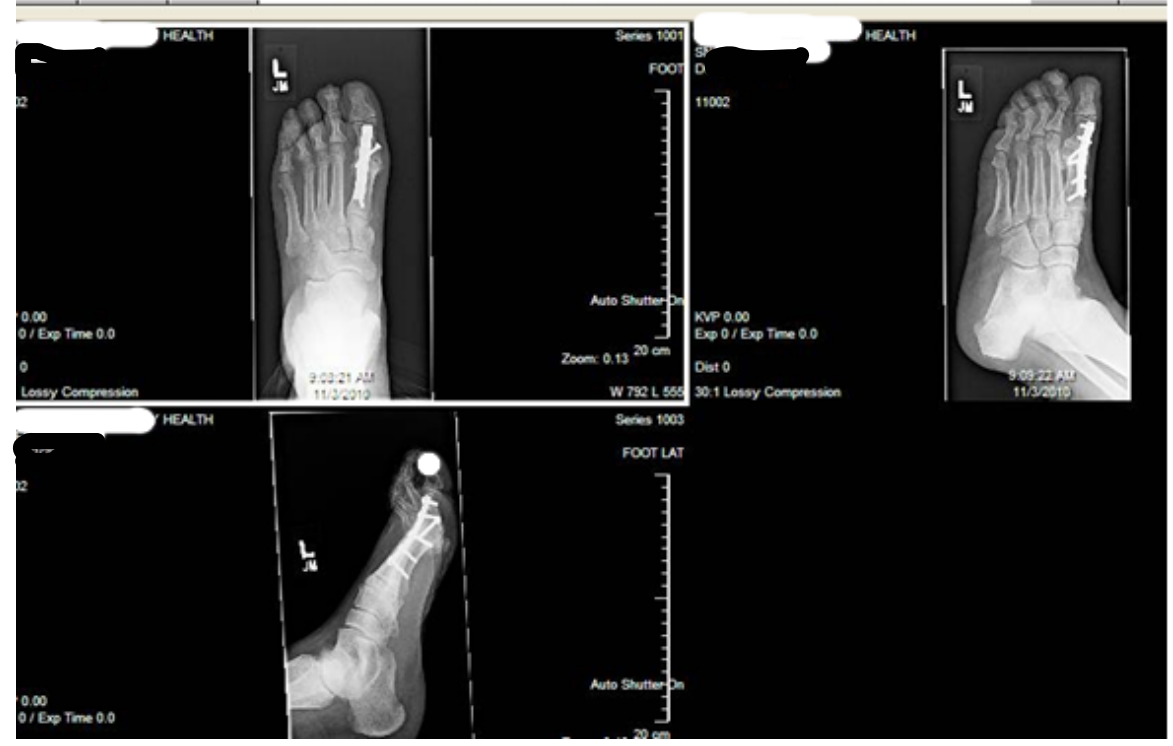

Our local hospital also makes the images available via CD or the internet for providers to view the images in our office. Here is a screen print of an xray from Xxxx Medical

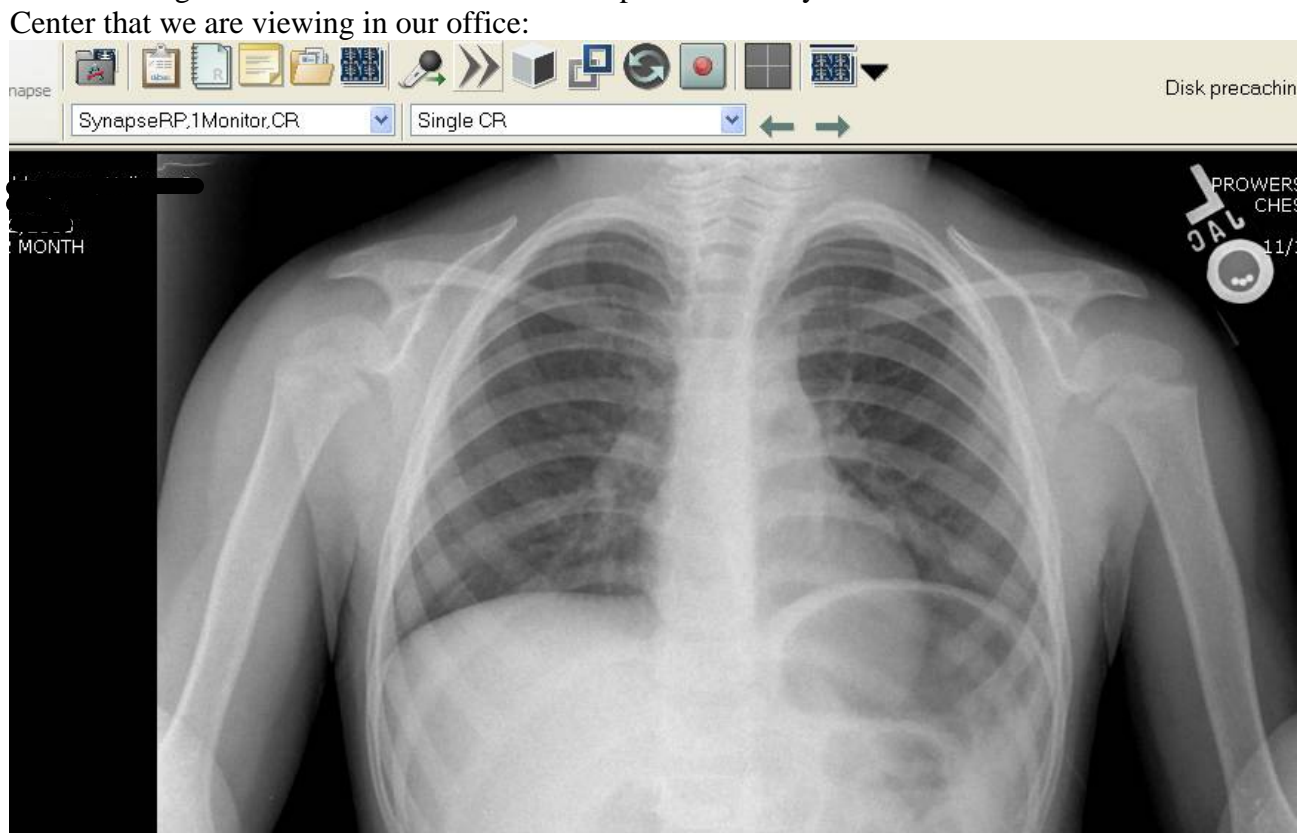

# *Item 6: Route and manage current and historical test results to appropriate clinical personnel for review, filtering and comparison.*

Provider organizers in EHS are utilized for automatic routing of all test results for review and sign off by ordering provider.

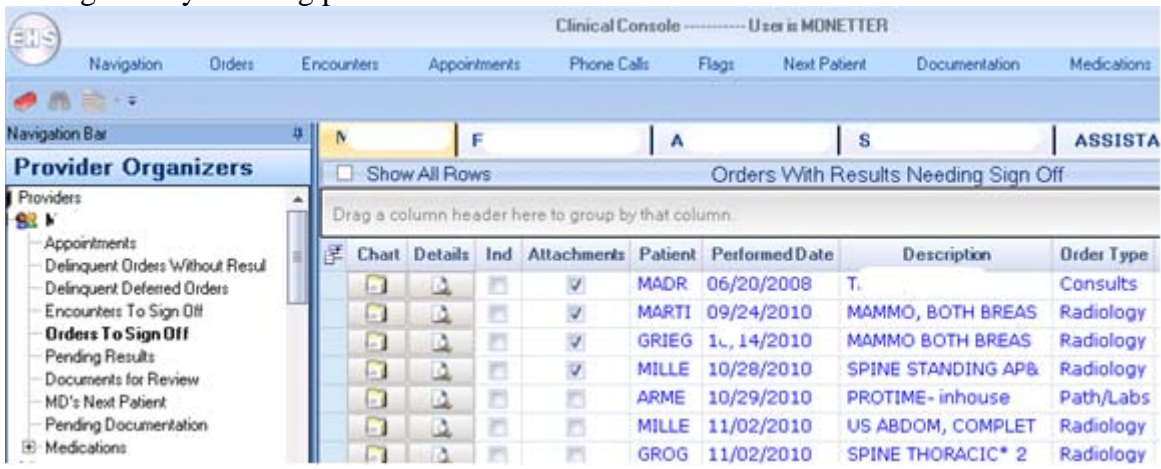

Providers can view all attachments while reviewing results in organizer to make comparisons to historical results: **Claims** DDCLIMBADVDCCHTC

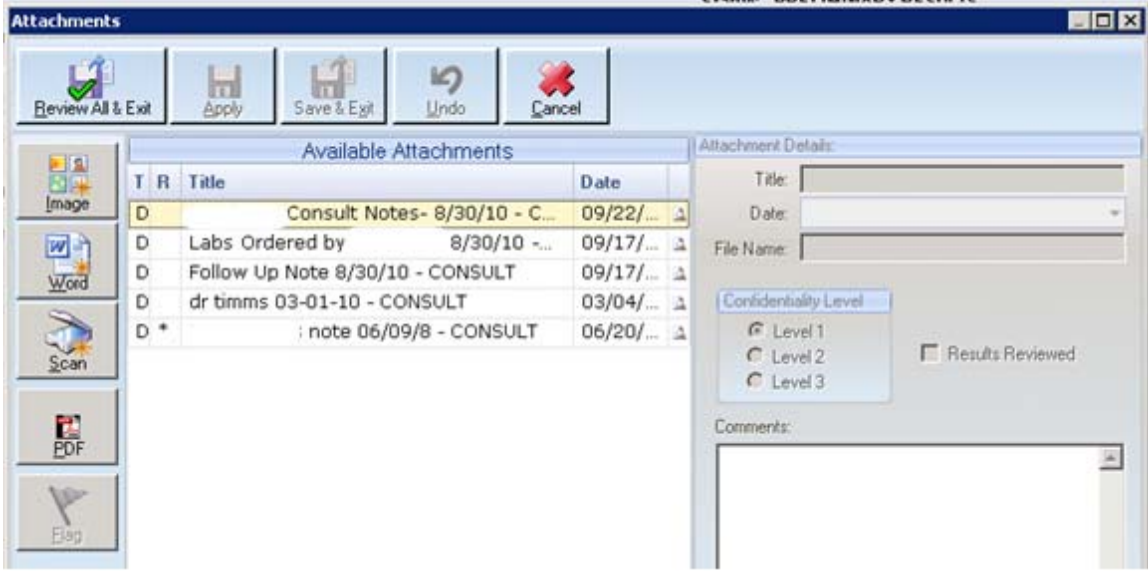

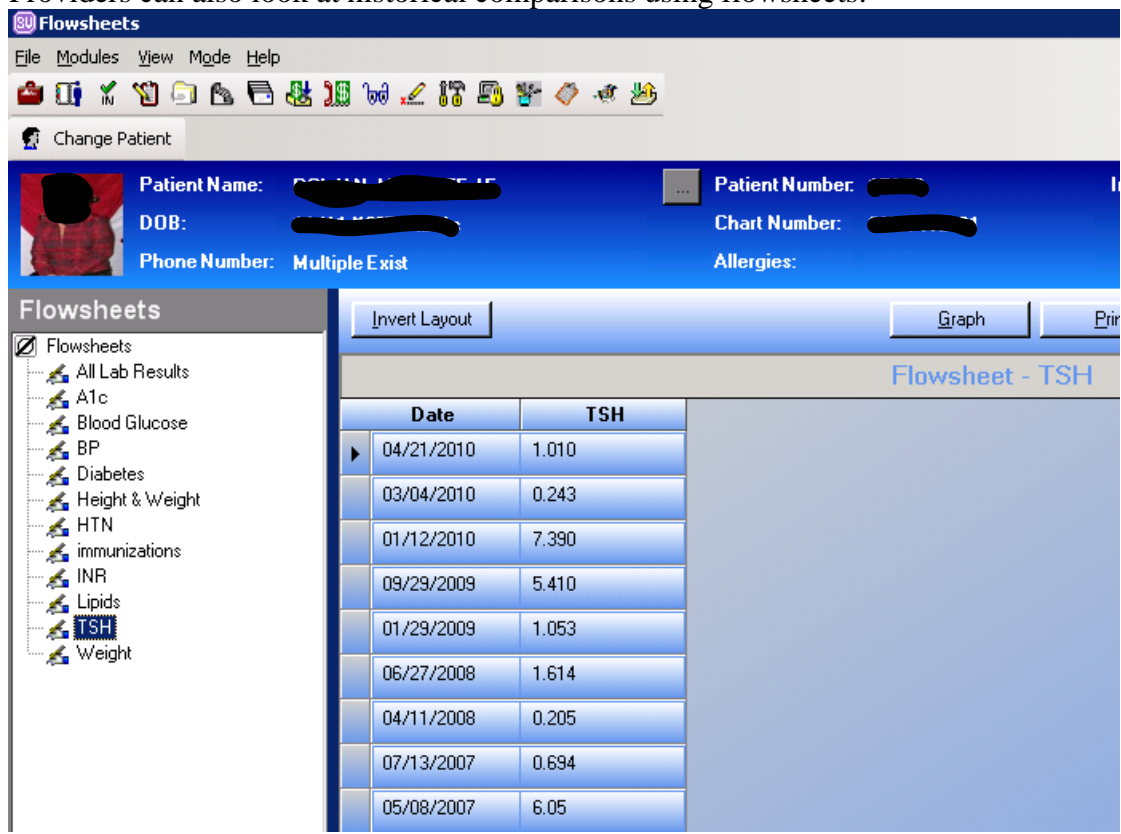

Providers can also look at historical comparisons using flowsheets:

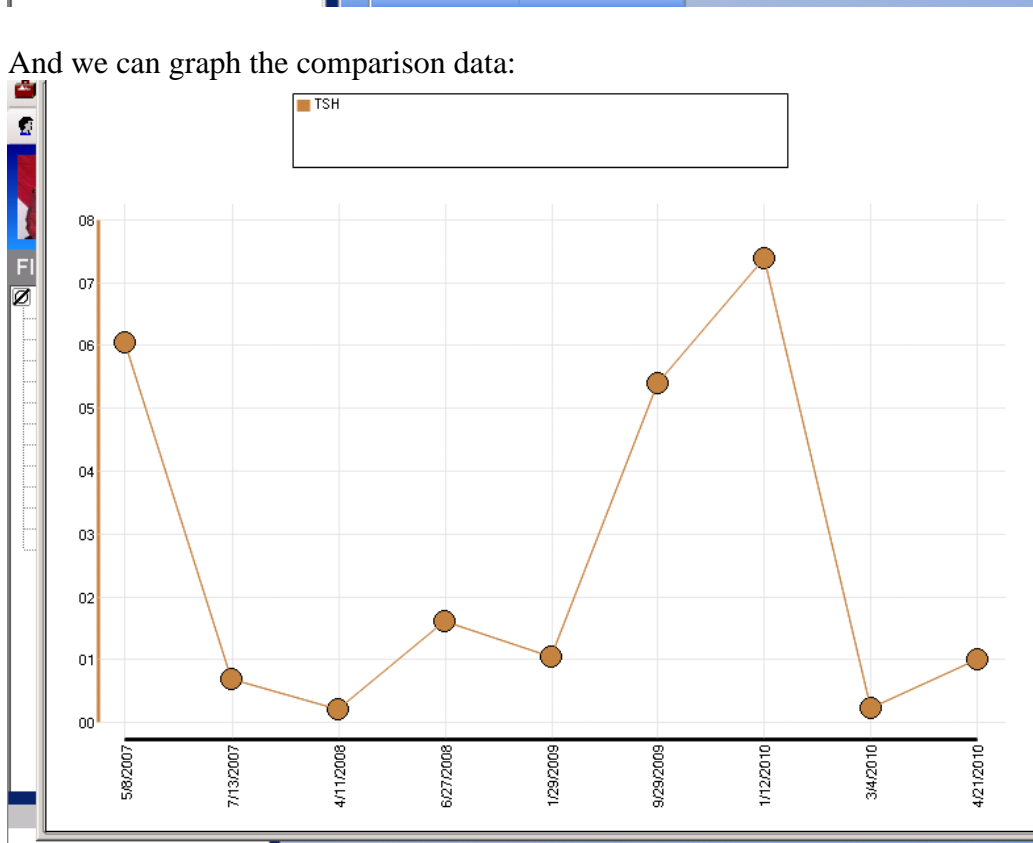

# *Item 7: Flag duplicate tests ordered.*

At this time, EHS does not have a mechanism to flag duplicate tests ordered.

#### *Item 8: Generate alerts for appropriateness of tests ordered.*

At this time, EHS does not have a mechanism to look at appropriateness of tests ordered. We do, however, look at this aspect as part of our Peer Chart Audit.

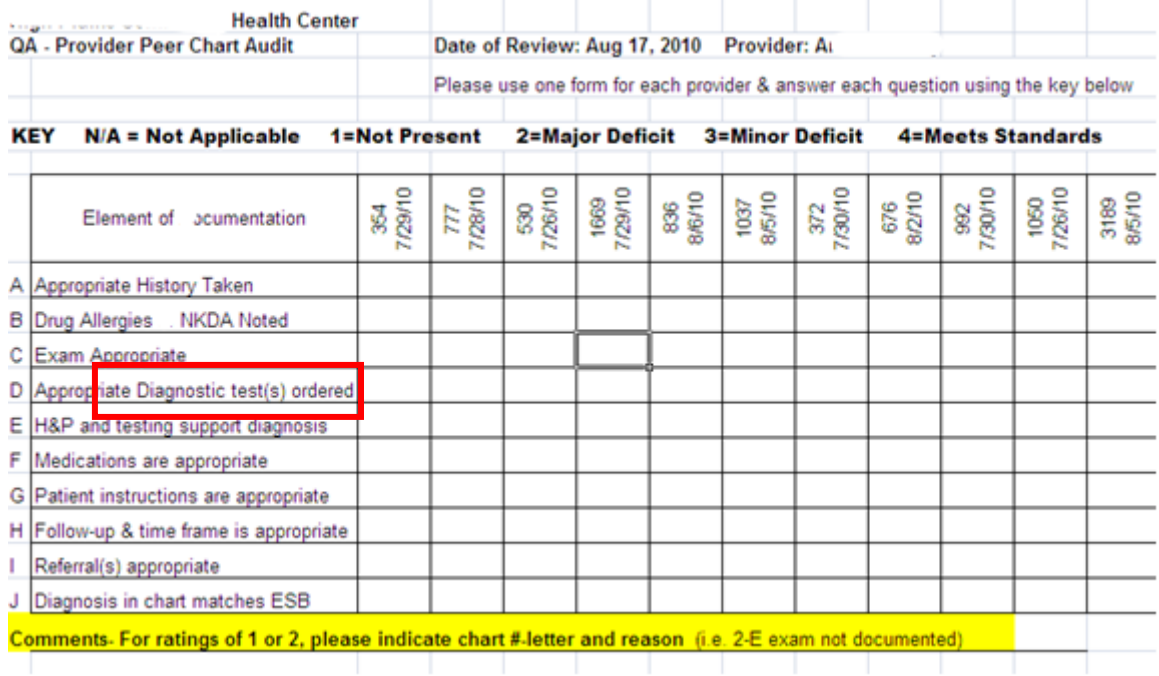